## **BAB V**

## **IMPLEMENTASI DAN PENGUJIAN SISTEM**

### **5.1. HASIL IMPLEMENTASI**

Setelah penulis melakukan tahap perancangan selanjutnya yang dilakukan adalah tahap implementasi. Implementasi yang dimaksud adalah proses menterjemahkan rancangan menjadi sebuah program aplikasi. Adapun hasil implementasinya adalah sebagai berikut :

## **5.1.1. Implementasi Tampilan** *Output*

Implementasi tampilan *output* merupakan tampilan dari keluaran pada sistem informasi penjualan little bar yang telah dirancang. Berikut adalah tampilan output dari sistem yang telah dirancang :

1. Implementasi Halaman Utama Website

Implementasi Halaman utama website merupakan tampilan pertama pengunjung saat mengakses website pada halaman utama ini pengunjung dapat memilih menu home, cara pesan, info toko, kategori, cart, daftar dan login. Implementasi halaman utama website merupakan hasil rancangan pada gambar 4.28. adapun tampilan halaman utama dapat dilihat pada gambar 5.1.

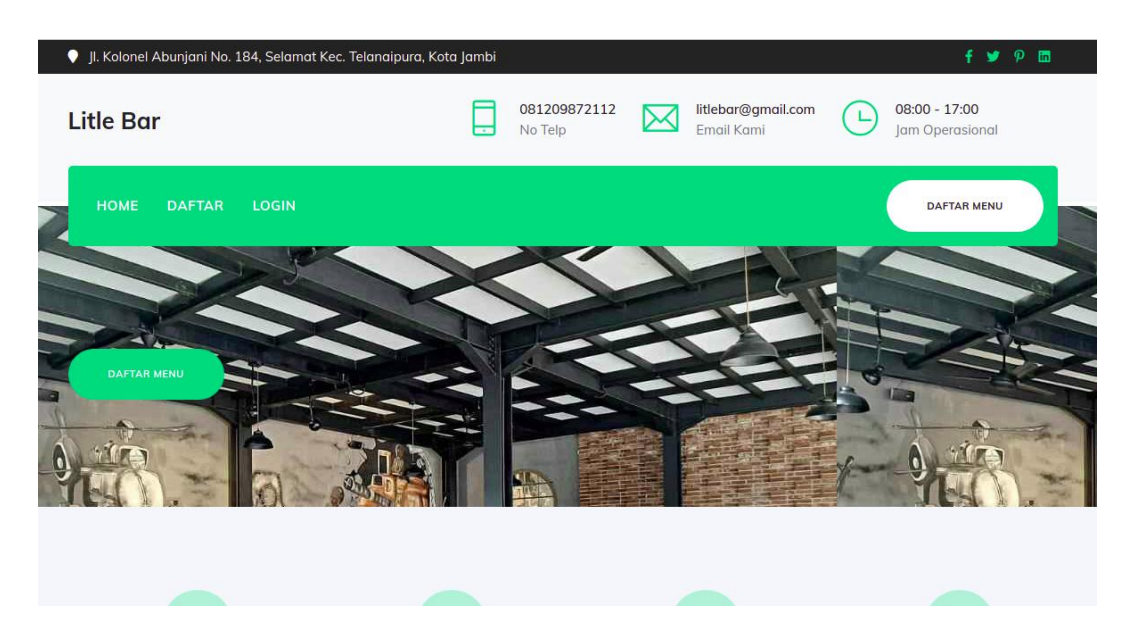

**Gambar 5.1 Implementasi Halaman Utama Website**

2. Implementasi Halaman Detail Menu

Halaman detail menu merupakan halaman yang digunakan oleh pengunjung untuk melihat rincian menu dan juga digunakan untuk menambahkan menu ke pesanan saya. Impelementasi halaman detail menu merupakan hasil implemetasi gambar 4.29. adapun hasil implementasinya dapat dilihat pada gambar 5.2

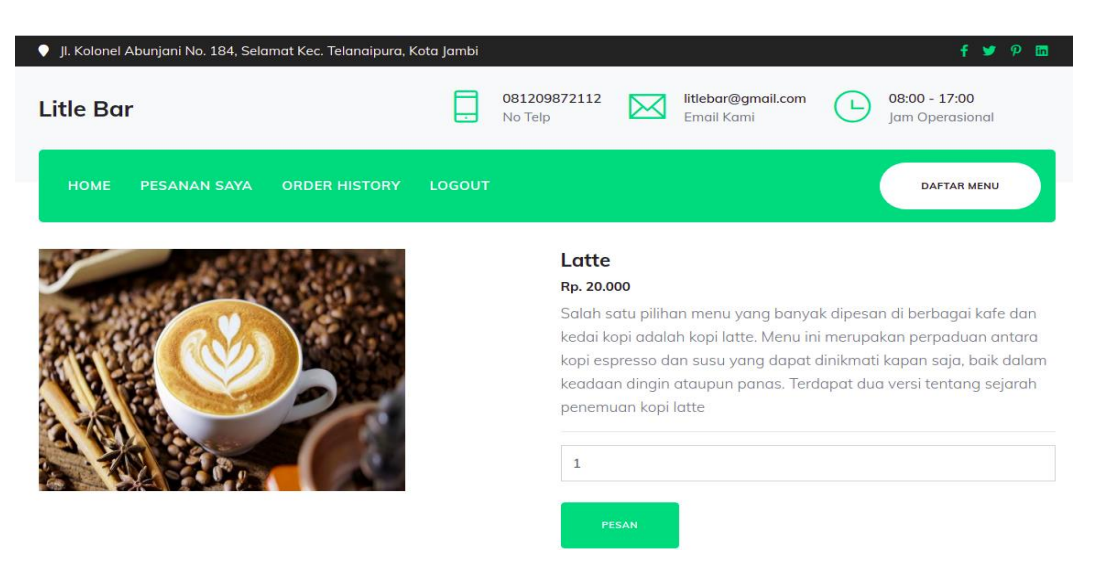

**Gambar 5.2 Implementasi Halaman Detail Menu**

3. Implementasi Halaman Pesanan saya

Halaman pesanan saya merupakan halaman untuk menampilkan menu yang telah dipilih oleh pengunjung. Implementasi halaman keranjangan belanja merupakan hasil racangan pada gambar 4.30. hasil dari implementasinya dapat dilihat pada gambar 5.3.

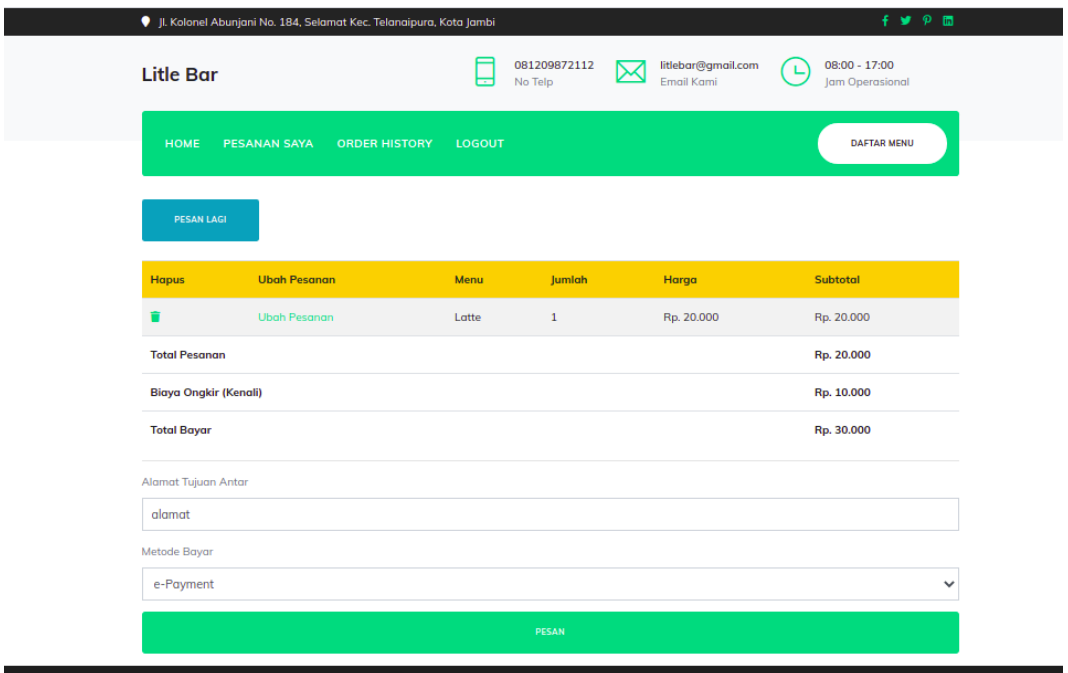

### **Gambar 5.3 Implementasi Halaman Pesanan saya**

4. Implementasi Halaman Data Menu

Halaman data menu merupakan halaman yang digunakan admin untuk mengelola data menu seperti menambah, mengubah dan menghapus data menu. Implementasi rancangan halaman data menu merupakan hasil rancangan pada gambar 4.31. Seperti yang terlihat pada gambar 5.4.

| Litle Bar                   | $\equiv$                |              |            |             |                         |                    |                |        |         |             |  |
|-----------------------------|-------------------------|--------------|------------|-------------|-------------------------|--------------------|----------------|--------|---------|-------------|--|
| <b>S</b> Takeaway           | Menu                    |              |            |             |                         |                    |                |        |         | Home > Menu |  |
| Order Pelanggan             |                         | Tambah       |            |             |                         |                    |                |        |         |             |  |
| Pembayaran                  | Show 10                 |              | entries    |             |                         |                    |                |        | Search: |             |  |
| Master Data<br>$\checkmark$ | No                      | $^{\dagger}$ | Nama<br>11 | Harga<br>11 | Kategori<br>11          | Panas Dingin<br>n. | Tersedia<br>11 | Gambar | 11      | Opsi<br>11  |  |
| <b>Menu</b>                 | $\mathbf 1$             |              | Latte      | Rp. 20.000  | $\overline{\mathbf{3}}$ | tidak              | ya             |        |         | 図頂          |  |
| Kategori                    |                         |              |            |             |                         |                    |                |        |         |             |  |
| <b>国</b> Kelurahan          |                         |              |            |             |                         |                    |                |        |         |             |  |
| 44 Pelanggan                | $\overline{2}$          |              | Capucino   | Rp. 20.000  | $\mathbf{3}$            | ya                 | tidak          |        |         | 図頂          |  |
| 41 Admin                    |                         |              |            |             |                         |                    |                |        |         |             |  |
| <b>I</b> Informasi          |                         |              |            |             |                         |                    |                |        |         |             |  |
| <b>B</b> Laporan            | $\overline{\mathbf{3}}$ |              | Kopi Susu  | Rp. 16.000  | $\overline{2}$          | ya                 | tidak          |        |         | 図頂          |  |
| $\rightarrow$ Logout        |                         |              |            |             |                         |                    |                |        |         |             |  |
|                             | $\overline{4}$          |              | Kopi Hitam | Rp. 10.000  | $\overline{2}$          | tidak              | ya             |        |         | 図頂          |  |

**Gambar 5.4 Implementasi Halaman Data Menu**

5. Implementasi Halaman Data Kategori

Halaman kategori merupakan halaman yang digunakan admin untuk mengelola data kategori seperti menambah, mengubah dan menghapus kategori. Implementasi halaman data kategori merupakan hasil rancangan pada gambar 4.32. Adapun hasilnya dapat dilihat pada gambar 5.5

| Litle Bar        | $\equiv$                    |                |         |          |                                       |  |
|------------------|-----------------------------|----------------|---------|----------|---------------------------------------|--|
| Takeaway         | Kategori                    |                |         |          | $\angle$ Kategori<br>Home             |  |
| Order Pelanggan  | Tambah                      |                |         |          |                                       |  |
| Pembayaran       | Show 10                     | entries        | Search: |          |                                       |  |
| Master Data      | <b>No</b><br>t.             | Nama           |         | 11       | Opsi<br>$\uparrow \downarrow$         |  |
| <b>II</b> Menu   | $\mathbf{1}$                | <b>MINUMAN</b> |         |          | 図頂                                    |  |
| Kategori         | $\overline{2}$              | <b>MAKANAN</b> |         |          | $\mathbf{Z}$ is a set of $\mathbf{Z}$ |  |
| H Kelurahan      |                             |                |         |          |                                       |  |
| ** Pelanggan     | Showing 1 to 2 of 2 entries |                |         | Previous | Next<br>$\mathbf{1}$                  |  |
| ** Admin         |                             |                |         |          |                                       |  |
| Informasi        |                             |                |         |          |                                       |  |
| <b>最</b> Laporan |                             |                |         |          |                                       |  |

**Gambar 5.5 Implementasi Halaman Data Kategori**

6. Impelementasi Halaman Data Pelanggan

Halaman data pelanggan merupakan halaman yang digunakan oleh admin untuk mengolah data pelanggan seperti menambah, mengubah dan menghapus. Implementasi halaman data pelanggan merupakan hasil rancangan pada gambar 4.33. Adapun hasilnya dapat dilihat pada gambar 5.6

| Litle Bar                      | $\equiv$       |                             |    |              |    |              |           |          |                      |           |
|--------------------------------|----------------|-----------------------------|----|--------------|----|--------------|-----------|----------|----------------------|-----------|
| Takeaway                       | Pelanggan      |                             |    |              |    |              |           |          | Home                 | Pelanggan |
| Order Pelanggan                | Tambah         |                             |    |              |    |              |           |          |                      |           |
| Pembayaran                     | Show 10        | entries                     |    |              |    |              | Search:   |          |                      |           |
| Master Data<br>$\checkmark$    | <b>No</b>      | Nama<br>11                  | 11 | No Telp      | 11 | Alamat<br>1U | Username  | 11       | Opsi<br>n.           |           |
| <b>II</b> Menu                 | $1\,$          | Dandut                      |    | 081989389589 |    | Alamat Jambi | username  |          | 図頂                   |           |
| Kategori<br><b>园</b> Kelurahan | $\overline{2}$ | Danang                      |    | 081321908721 |    | Mayang       | danang    |          | 図頂                   |           |
| * Pelanggan                    | $\mathsf 3$    | Sulanjana                   |    | 082121969722 |    | alamat       | sulanjana |          | 図頂                   |           |
| 쓰 Admin                        |                | Showing 1 to 3 of 3 entries |    |              |    |              |           | Previous | $\mathbf{1}$<br>Next |           |
| Informasi                      |                |                             |    |              |    |              |           |          |                      |           |
| <b>弓</b> Laporan               |                |                             |    |              |    |              |           |          |                      |           |

**Gambar 5.6 Implementasi Halaman Data Pelanggan**

7. Halaman Data Kelurahan

Halaman data kelurahan merupakan halaman yang digunakan oleh admin untuk mengolah data kelurahan seperti menambah, mengubah dan menghapus. Implementasi halaman data kelurahan merupakan hasil rancangan pada gambar 4.34. Adapun hasilnya dapat dilihat pada gambar 5.7

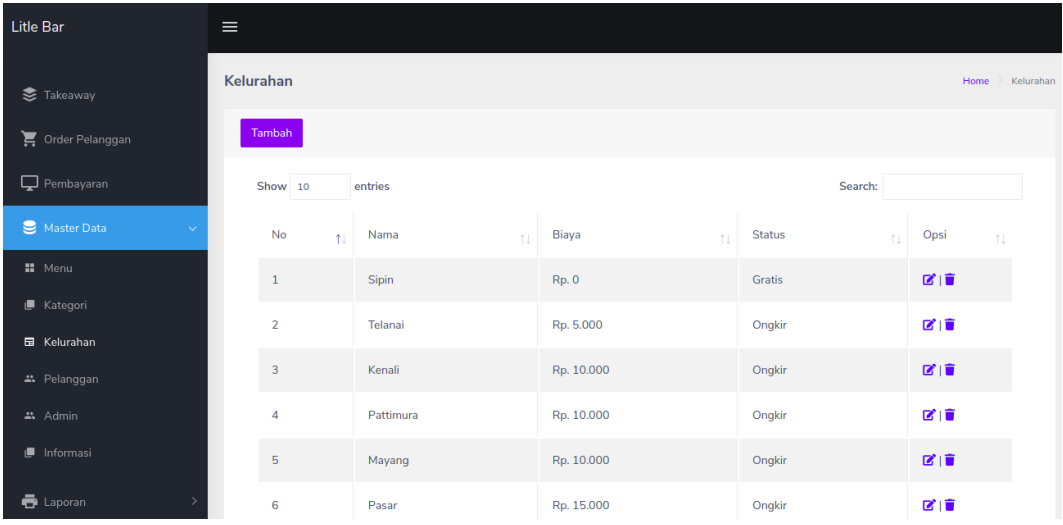

## **Gambar 5.7 Implementasi Halaman Data Kelurahan**

### 8. Halaman Data Pemesanan

Halaman data pemesanan digunakan admin untuk mengkonfirmasi pembayaran pelanggan. Implementasi halaman data pemesanan merupakan hasil rancangan pada gambar 4.35. Adapun hasilnya dapat dilihat pada gambar 5.8

| Litle Bar           | $\equiv$ |                |                |              |          |                |            |                     |
|---------------------|----------|----------------|----------------|--------------|----------|----------------|------------|---------------------|
| Takeaway            |          | Order          |                |              |          |                |            | $\ge$ Order<br>Home |
| Order Pelanggan     |          | No             | Kode Pemesanan | No Meja      | Menu     | Jumlah         | Keterangan | Proses              |
| Pembayaran          |          | $\mathbf{1}$   | PS-00002       | $\mathbf{1}$ | Capucino | 1              |            | Proses              |
| Master Data         |          | $\overline{2}$ | PS-00003       | $\mathbf{1}$ | Capucino | $\mathbf 1$    |            | Proses              |
| <b>一</b> Laporan    |          | 3              | PS-00003       | $\mathbf 1$  | Latte    | $\overline{4}$ |            | Proses              |
| $\mathbb{B}$ Logout |          | $\overline{4}$ | PS-00004       | $\mathbf{1}$ | Capucino | $\mathbf 1$    |            | Proses              |
|                     |          | 5              | PS-00005       | $\mathbf 1$  | Latte    | $\mathbf 1$    |            | Proses              |
|                     |          |                |                |              |          |                |            |                     |
|                     |          |                |                |              |          |                |            |                     |
|                     |          |                |                |              |          |                |            |                     |

**Gambar 5.8 Implementasi Halaman Data Pemesanan**

### 9. Halaman Data Admin

Halaman data admin merupakan halaman yang digunakan oleh admin untuk mengolah data admin seperti menambah, mengubah dan menghapus. Implementasi halaman data admin merupakan hasil rancangan pada gambar 4.36. Adapun hasilnya dapat dilihat pada gambar 5.9

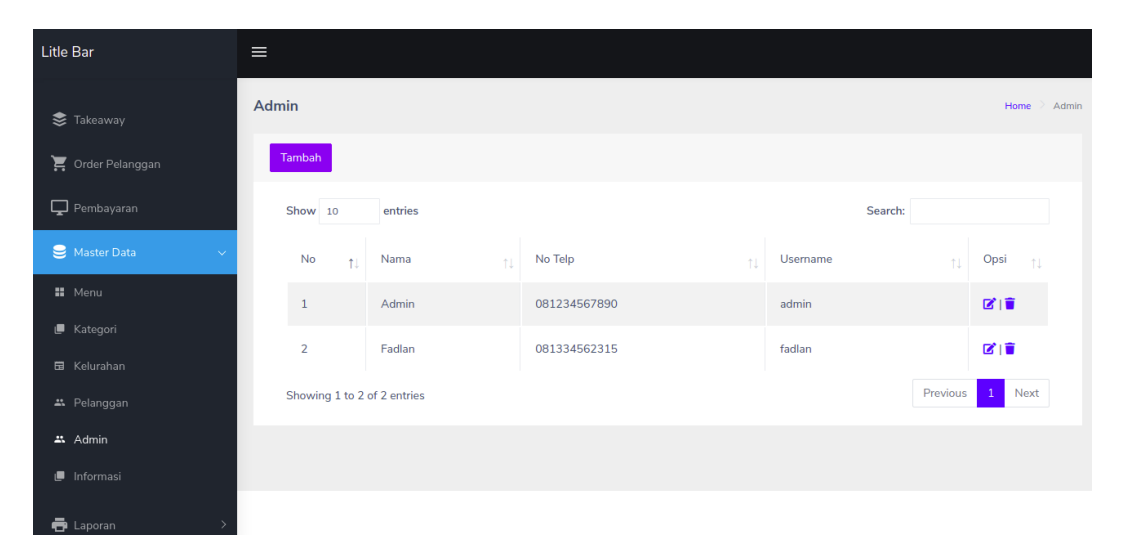

**Gambar 5.9 Implementasi Halaman Data Admin**

#### 10. Implementasi Laporan Menu

Laporan data menu merupakan laporan keseluruhan menu yang ada pata little bar. Implementasi laporan menu merupakan hasil rancangan pada gambar 4.37. Adapun hasilnya dapat dilihat pada gambar 5.10

| <b>Laporan Daftar Menu</b> |            |       |                         |              |          |        |  |  |
|----------------------------|------------|-------|-------------------------|--------------|----------|--------|--|--|
| No                         | Nama       | Harga | Kategori                | Panas Dingin | Tersedia | Gambar |  |  |
| 1                          | Latte:     | 20000 | $\overline{\mathbf{3}}$ | tidak        | ya       |        |  |  |
| $\mathbf{z}$               | Capucino   | 20000 | з                       | ya           | tidak    |        |  |  |
| $\mathbf{3}$               | Kopi Susu  | 16000 | $\mathbf{2}$            | ya           | tidak.   |        |  |  |
| $\ddot{a}$                 | Kopi Hitam | 10000 | $\mathbf{Z}$            | tidak        | ya       |        |  |  |
| s                          | Baru       | 6000  | $\overline{\mathbf{3}}$ | ya           | ya       |        |  |  |

**Gambar 5.10 Implementasi Laporan Menu**

11. Implementasi Laporan Pemesan Pertanggal

Laporan data pemesanan pertanggal merupakan laporan keseluruhan data pemesan pada tanggal yang terpilih, Implementasi laporan pemesanan pertanggal merupakan hasil rancangan pada gambar 4.38. Adapun hasilnya dapat dilihat pada gambar 5.11

|                         |                 |         |                    | Pemesanan<br>Pertanggal: 2021-07-14 |        |                                     |
|-------------------------|-----------------|---------|--------------------|-------------------------------------|--------|-------------------------------------|
| No                      | Kode            | Nama    | Menu               | Harga                               | Jumlah | Subtotal                            |
| 1                       | PS-00001        | Aldi    | Kopi Latte         | Rp. 20.000                          | 1      | Rp. 20.000                          |
| $\overline{\mathbf{2}}$ | PS-00001        | Aldi    | <b>Nasi Goreng</b> | Rp. 13.000                          | 1      | Rp. 13.000                          |
| 3                       | PS-00002        | Julizar | Capucino           | Rp. 16.000                          | 1      | Rp. 16.000                          |
| $\mathbf{A}$            | PS-00003        | Andri   | Kopi Latte         | Rp. 20.000                          | 1      | Rp. 20.000                          |
| s                       | PS-00003        | Andri   | <b>Nasi Goreng</b> | Rp. 13.000                          | 1      | Rp. 13.000                          |
| 6                       | PS-00004        | Andu    | Espresso           | Rp. 16.000                          | 1      | Rp. 16.000                          |
| 7                       | PS-00004        | Andu    | <b>Nasi Goreng</b> | Rp. 13.000                          | 1      | Rp. 13.000                          |
| 8                       | PS-00004        | Andu    | Kopi Latte         | Rp. 20.000                          | 1      | Rp. 20.000                          |
| 9                       | <b>PS 00005</b> | Dani    | Capucino           | Rp. 16.000                          | 1      | Rp. 16.000                          |
| 10                      | <b>PS-00005</b> | Dani    | Espresso           | Rp. 16.000                          | 1      | Rp. 16.000                          |
| 11                      | <b>PS-00006</b> | Nanda   | Capucino           | Rp. 16.000                          | 1      | Rp. 16.000                          |
| <b>Total</b>            |                 |         |                    |                                     |        | Rp. 179.000                         |
|                         |                 |         |                    |                                     |        | Jambi, 2 Agustus 2021<br>Mengetahui |
|                         |                 |         |                    |                                     |        | M. Alfian                           |

**Gambar 5.11 Tampilan Laporan Pemesanan Pertanggal**

12. Implementasi Laporan Data Pemesanan Perbulan

Laporan data pemesanan perbulan merupakan laporan keseluruhan data pemesan pada bulan yang terpilih, Implementasi laporan data pemesanan perbulan merupakan hasil rancangan pada gambar 4.39. Adapun hasilnya dapat dilihat pada gambar 5.12

| Pemesanan<br><b>Perbulan: 7 2021</b> |          |           |             |            |                |             |  |
|--------------------------------------|----------|-----------|-------------|------------|----------------|-------------|--|
| No                                   | Kode     | Nama      | Menu        | Harga      | <b>Jumlah</b>  | Subtotal    |  |
| 1                                    | PS-00001 | Aldi      | Kopi Latte  | Rp. 20.000 | 1              | Rp. 20.000  |  |
| $\overline{2}$                       | PS-00001 | Aldi      | Nasi Goreng | Rp. 13.000 | 1              | Rp. 13.000  |  |
| $\mathbf{3}$                         | PS-00002 | Julizar   | Capucino    | Rp. 16.000 | 1              | Rp. 16.000  |  |
| 4                                    | PS-00003 | Andri     | Kopi Latte  | Rp. 20.000 | 1              | Rp. 20.000  |  |
| 5                                    | PS-00003 | Andri     | Nasi Goreng | Rp. 13.000 | 1              | Rp. 13.000  |  |
| 6                                    | PS-00004 | Andu      | Espresso    | Rp. 16.000 | 1              | Rp. 16.000  |  |
| 7                                    | PS-00004 | Andu      | Nasi Goreng | Rp. 13.000 | 1              | Rp. 13.000  |  |
| 8                                    | PS-00004 | Andu      | Kopi Latte  | Rp. 20.000 | 1              | Rp. 20.000  |  |
| $\overline{9}$                       | PS-00005 | Dani      | Capucino    | Rp. 16.000 | 1              | Rp. 16.000  |  |
| 10                                   | PS-00005 | Dani      | Espresso    | Rp. 16.000 | 1              | Rp. 16.000  |  |
| 11                                   | PS-00006 | Nanda     | Capucino    | Rp. 16.000 | 1              | Rp. 16.000  |  |
| 12                                   | PS-00007 | Ade Putra | Espresso    | Rp. 16.000 | $\overline{2}$ | Rp. 32.000  |  |
| 13                                   | PS-00007 | Ade Putra | Nasi Goreng | Rp. 13.000 | 1              | Rp. 13.000  |  |
| 14                                   | PS-00009 | Raju      | Espresso    | Rp. 16.000 | 1              | Rp. 16.000  |  |
| <b>Total</b>                         |          |           |             |            |                | Rp. 240.000 |  |

**Gambar 5.12 Tampilan Laporan Pemesanan Perbulan**

### **5.1.2. Implementasi Tampilan** *Input*

Tampilan input merupakan suatu cara masukan data, dimana akan dibutuhkan dalam proses penghasilan laporan (*output*). Adapun bentuk tampilan input tersebut adalah sebagai berikut :

1. Implementasi Halaman Pendaftaran

Halaman pendaftaran pelanggan dapat digunakan pengunjung untuk mendaftar menjadi pelanggan yang dapat login kedalam sistem dan

melakukan transaksi pembelian. Implementasi halaman pendaftaran merupakan hasil rancangan pada gambar 4.40. Adapun hasilnya dapat dilihat pada gambar 5.13

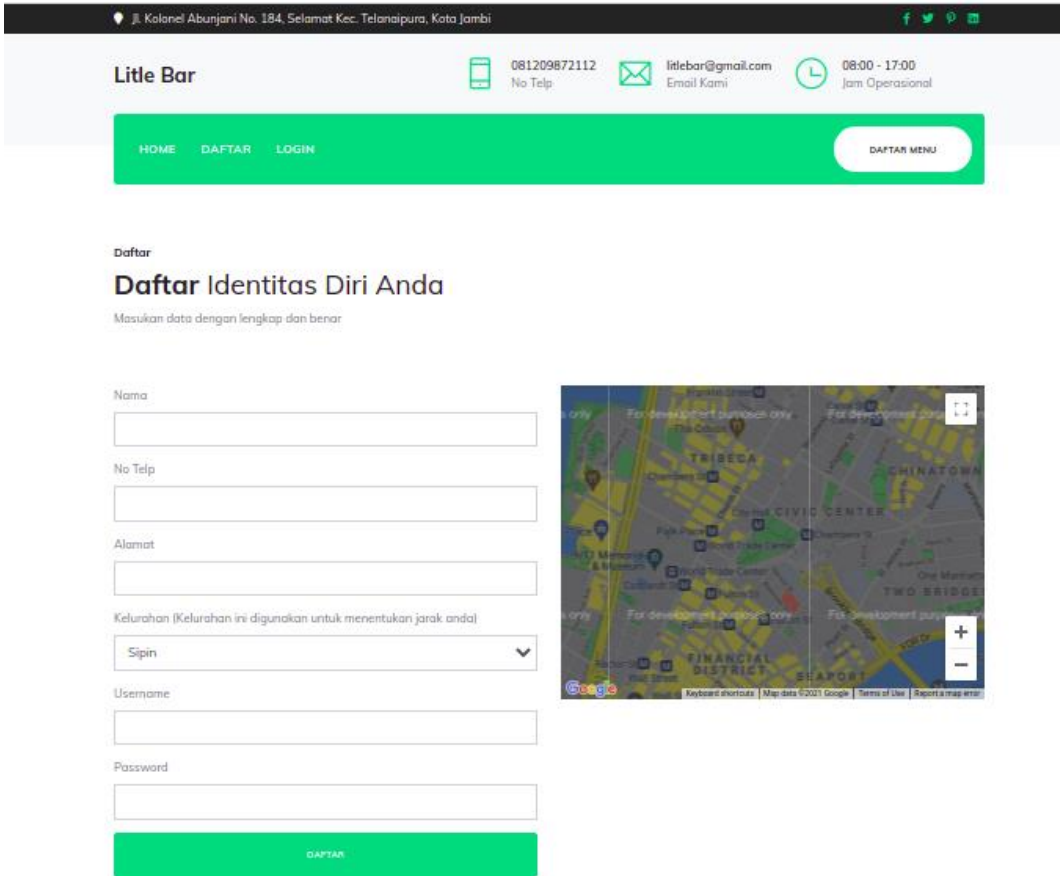

## **Gambar 5.13 Implementasi Halaman Pendaftaran**

2. Implementasi Halaman Login Pelanggan

Impelementasi halaman login pelanggan merupakan halaman yang dapat digunakan pelanggan untuk masuk kedalam sistem pelanggan, pelanggan harus menginputkan *username* dan *password* yang benar untuk masuk kedalam sistem. Implementasi halaman login pelanggan merupakan hasil

 $\bullet$  Jl. Kolonel A 081209872112<br>No Telp litlebar@gmail.com<br>Email Kami  $08:00 - 17:00$ **Litle Bar** 曰  $\overline{\mathbf{M}}$ ∩ lam Or **DAFTAR** LOGIK DAFTAR MENI Login Login Dengan Akun Anda Login dengan username dan password ando ICCOMANC PASSWORD<sup>\*</sup>

rancangan pada gambar 4.41. Adapun hasilnya dapat dilihat pada gambar

## **Gambar 5.14 Implementasi Halaman Login Pelanggan**

3. Implementasi Halaman Login Admin

5.14

Implementasi halaman login admin digunakan oleh admin untuk masuk kedalam sistem admin, pertama tama admin harus memasukan terlebih dahulu username dan password jika berhasil maka admin akan diarahkan ke halaman dashboard admin. Implementasi halaman login admin merupakan hasil rancangan pada gambar 4.42. Adapun hasilnya dapat dilihat pada gambar 5.15

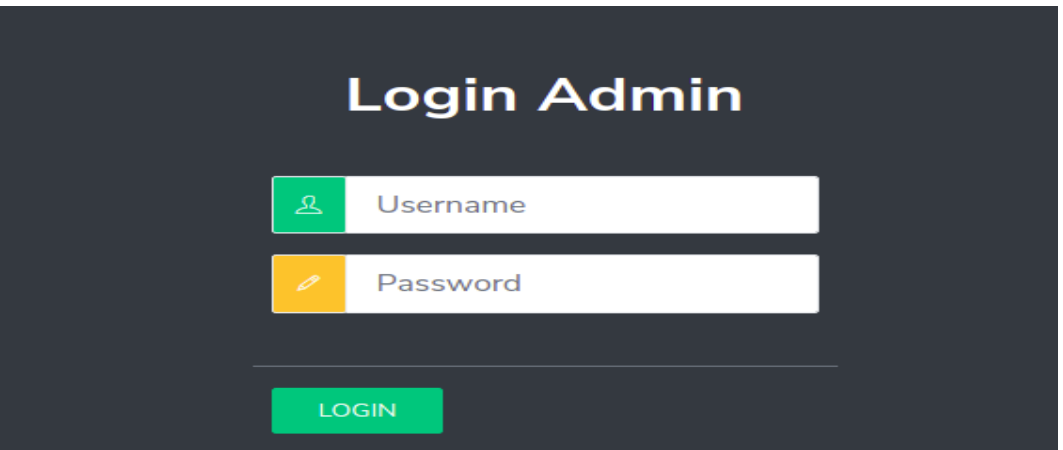

**Gambar 5.15 Implementasi Halaman Login Admin**

4. Impelementasi Halaman Form Data Menu

Impelementasi halaman form menu dapat digunakan admin untuk menambahkan data data menu. Implementasi halaman form data menu merupakan hasil rancangan pada gambar 4.43. Adapun hasilnya dapat dilihat pada gambar 5.16

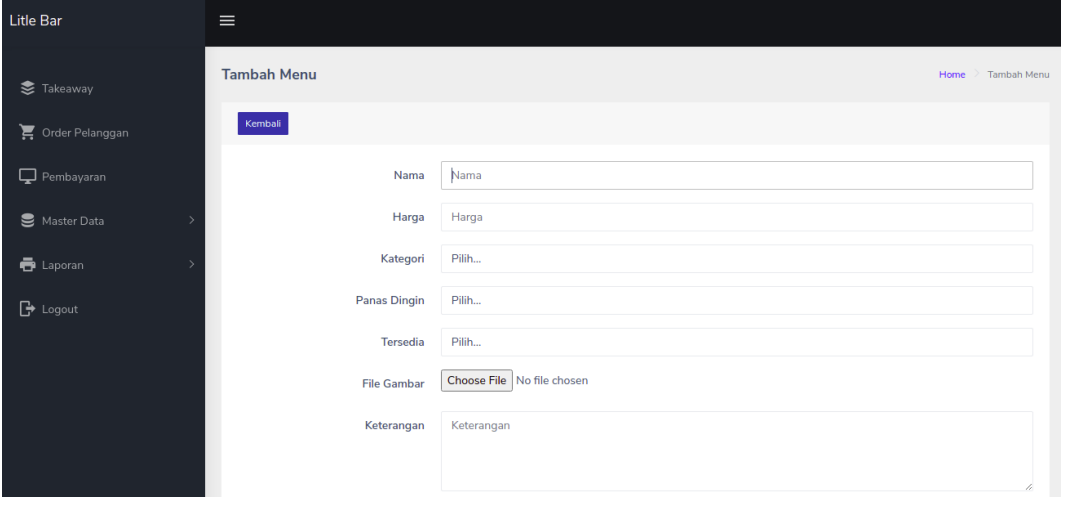

**Gambar 5.16 Implementas Halaman Data Menu**

5. Implementasi Halaman Form Data Kategori

Tampilan halaman form data kategori merupakan tampilan form kategori yang dapat digunakan untuk menambah dan mengubah kategori. Implementasi halaman form data kategori merupakan hasil rancangan pada gambar 4.44. Adapun hasilnya dapat dilihat pada gambar 5.17

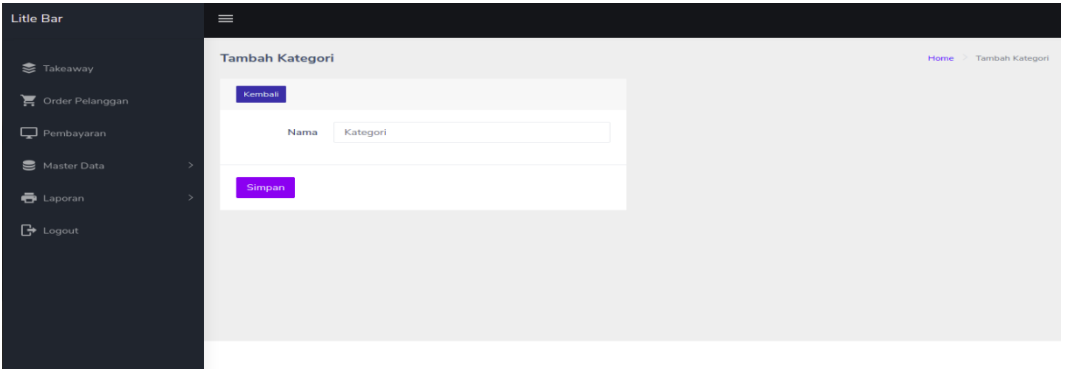

### **Gambar 5.17 Implementasi Halaman Data Kategori**

6. Impelementasi Halaman Form Data Kelurahan

Tampilan form kelurahan merupakan form yang dapat digunakan admin untuk menambah data kelurahan. Implementasi halaman form data kelurahan merupakan hasil rancangan pada gambar 4.45. Adapun hasilnya dapat dilihat pada gambar 5.18

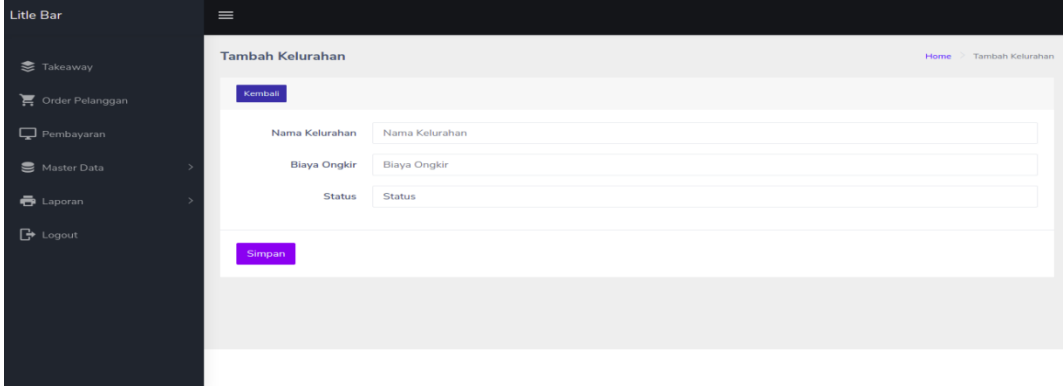

**Gambar 5.18 Implementasi Halaman Data Kelurahan**

7. Impelementasi Halaman Form Data Takeaway

Tampilan form takeaway merupakan form yang dapat digunakan admin untuk menambah data penjualan secara takeaway. Implementasi halaman form data takeaway merupakan hasil rancangan pada gambar 4.46. Adapun hasilnya dapat dilihat pada gambar 5.19

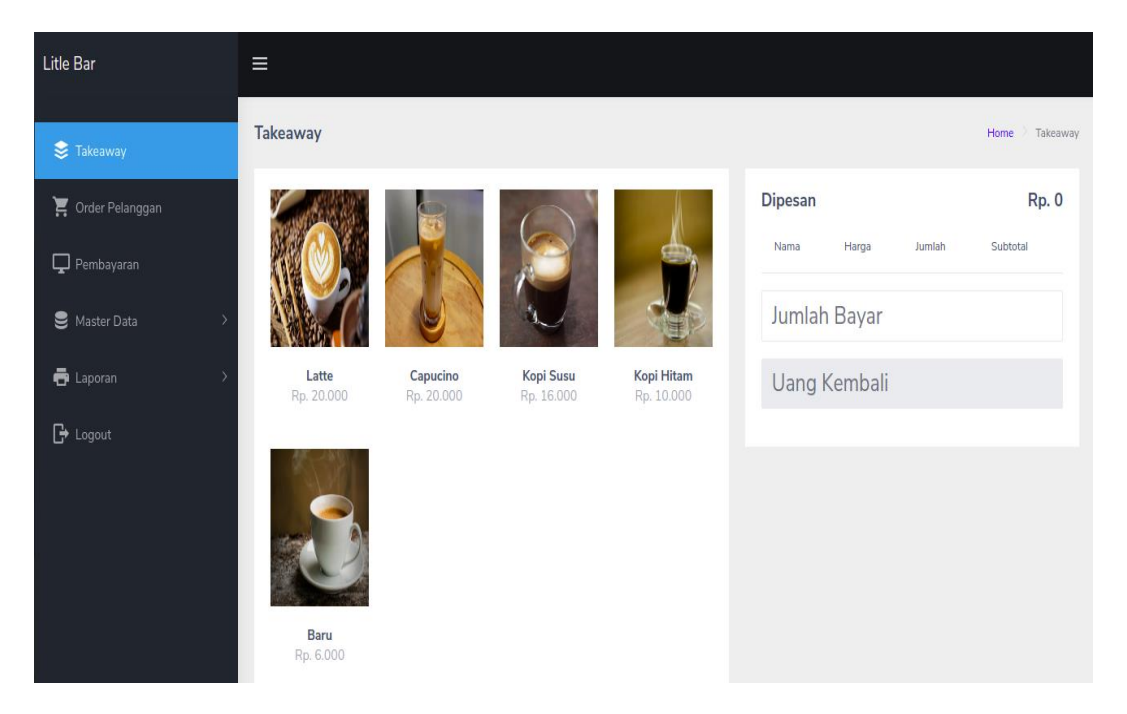

**Gambar 5.19 Implementasi Halaman Data Takeaway**

8. Impelementasi Halaman Form Data Admin

Tampilan form kelurahan merupakan form yang dapat digunakan admin untuk menambah data kelurahan. Implementasi halaman form data kelurahan merupakan hasil rancangan pada gambar 4.47. Adapun hasilnya dapat dilihat pada gambar 5.20

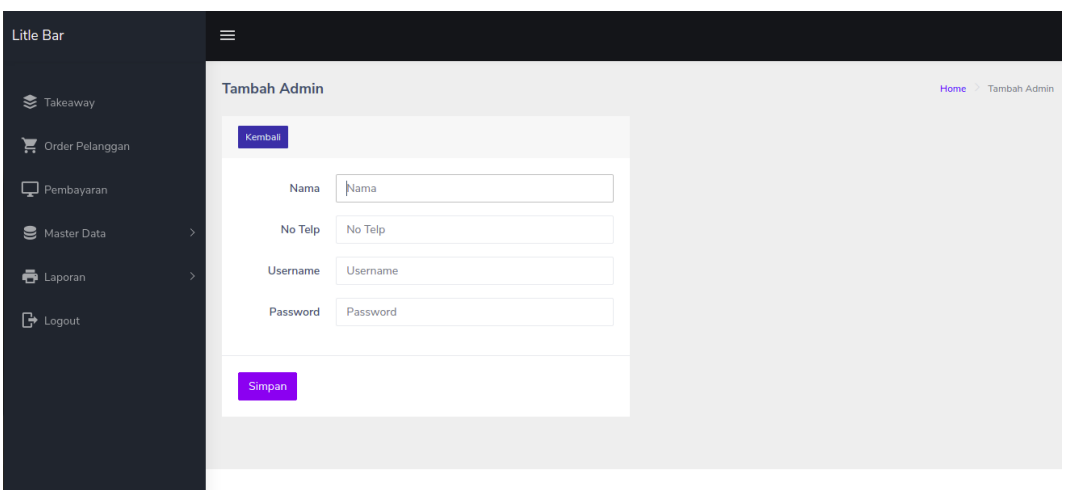

**Gambar 5.20 Implementasi Halaman Data Admin**

### **5.2. PENGUJIAN SISTEM / PERANGKAT LUNAK**

Pengujian sistem digunakan untuk memastikan bahwa perangkat lunak yang telah dibuat telah selesai desainnya dan semua fungsi dapat dipergunakan dengan baik tanpa ada kesalahan Jika, kesimpulan tidak sesuai maka penulis akan memperbaiki kembali program tersebut, akan tetapi jika telah sesuai maka penulis dapat melakukan pengujian ke bagian lainnya. Uji coba dilakukan pada komputer milik penulis, yang telah disebutkan speksifikasinya pada bab sebelumnya.

1. Pengujian Modul Login Admin

Pada tahap ini dilakukan pengujian pada modul *login* admin untuk mengetahui apakah proses *login* admin atau fungsional *login* admin dapat berjalan dengan baik. Hasil pengujian pada modul ini penulis sajikan sebagai berikut :

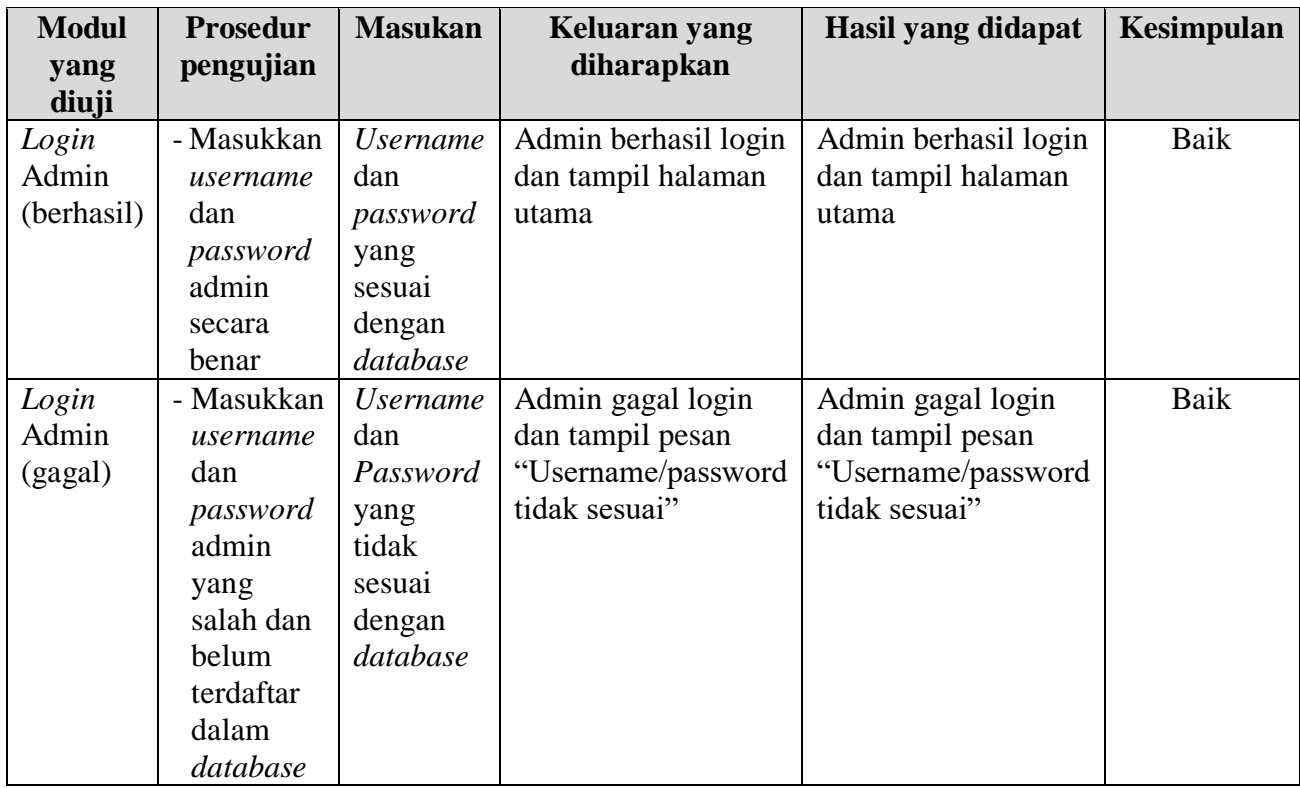

# **Tabel 5.1 Pengujian Modul** *Login* **Admin**

## 2. Pengujian Modul Mengelola Data Admin

Pada tahap ini dilakukan pengujian pada modul data admin oleh admin untuk mengetahui apakah proses mengelola data admin atau fungsional mengelola data admin dapat berjalan dengan baik. Hasil pengujian pada modul ini penulis sajikan pada tabel 5.2.

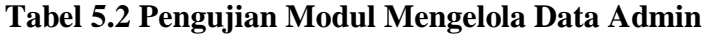

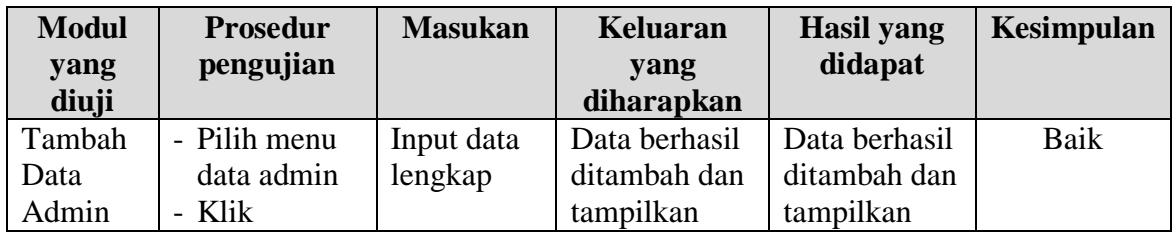

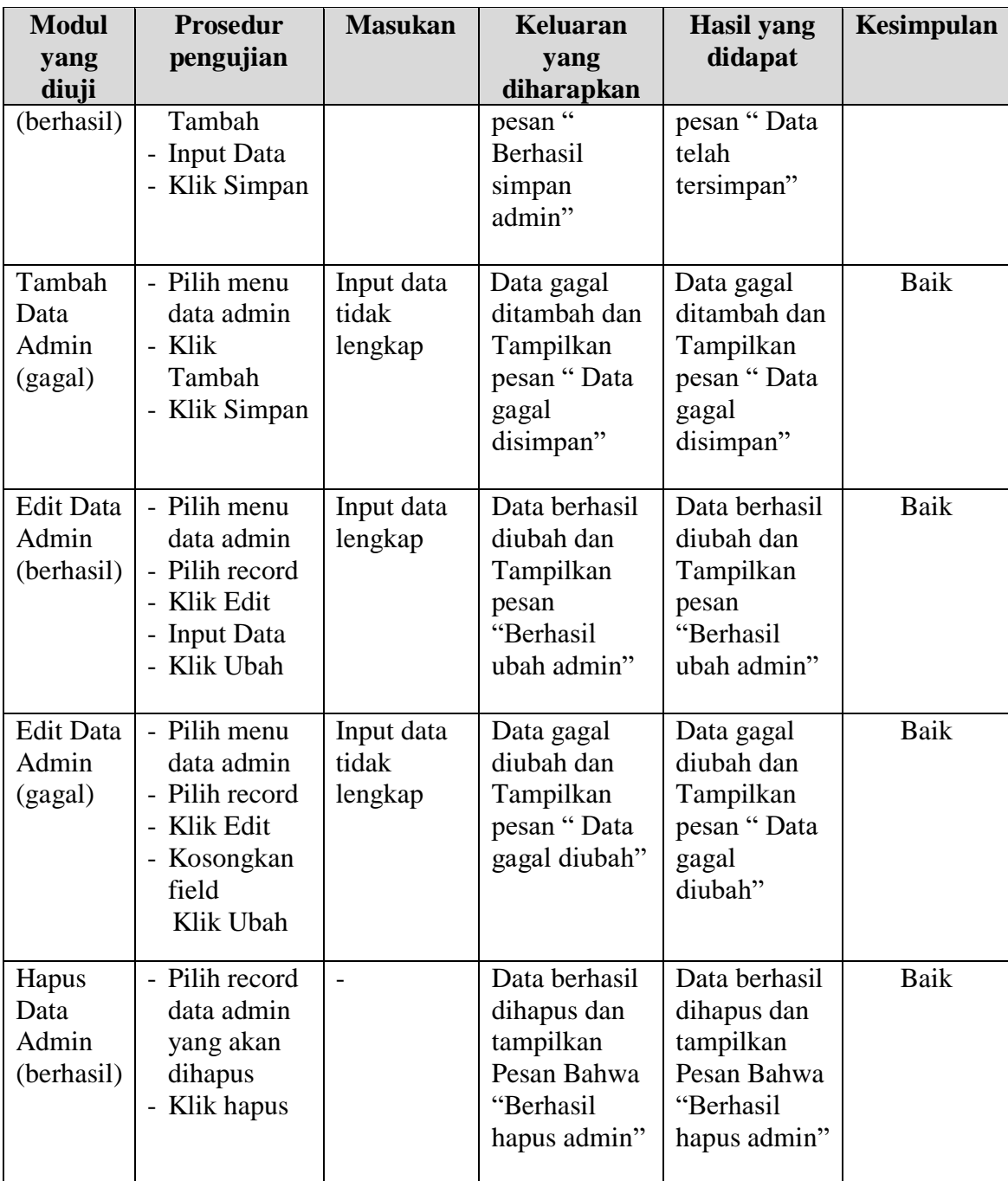

## 3. Pengujian Modul Mengelola Data Pelanggan

Pada tahap ini dilakukan pengujian pada modul data Pelanggan oleh admin untuk mengetahui apakah proses mengelola data Pelanggan atau fungsional mengelola data Pelanggan dapat berjalan dengan baik. Hasil pengujian pada modul ini penulis sajikan pada tabel 5.3.

| <b>Modul</b>                                | <b>Prosedur</b>                                                                                         | <b>Masukan</b>                 | <b>Keluaran</b>                                                                           | <b>Hasil yang</b>                                                                    | Kesimpulan  |
|---------------------------------------------|----------------------------------------------------------------------------------------------------|--------------------------------|-------------------------------------------------------------------------------------------|--------------------------------------------------------------------------------------|-------------|
| yang                                        | pengujian                                                                                               |                                | yang                                                                                      | didapat                                                                              |             |
| diuji                                       |                                                                                                    |                                | diharapkan                                                                                |                                                                                      |             |
| Tambah<br>Data<br>Pelanggan<br>(berhasil)   | - Pilih menu<br>data<br>Pelanggan<br>- Klik<br>Tambah<br>- Input Data<br>- Klik Simpan                  | Input data<br>lengkap          | Data berhasil<br>ditambah dan<br>tampilkan<br>pesan "<br>Berhasil<br>simpan<br>Pelanggan" | Data berhasil<br>ditambah dan<br>tampilkan<br>pesan "Data<br>telah<br>tersimpan"     | Baik        |
| Tambah<br>Data<br>Pelanggan<br>(gagal)      | - Pilih menu<br>data<br>Pelanggan<br>- Klik<br>Tambah<br>- Klik Simpan                                  | Input data<br>tidak<br>lengkap | Data gagal<br>ditambah dan<br>Tampilkan<br>pesan "Data<br>gagal<br>disimpan"              | Data gagal<br>ditambah dan<br>Tampilkan<br>pesan "Data<br>gagal<br>disimpan"         | Baik        |
| <b>Edit Data</b><br>Pelanggan<br>(berhasil) | - Pilih menu<br>data<br>Pelanggan<br>- Pilih record<br>- Klik Edit<br>- Input Data<br>- Klik Ubah       | Input data<br>lengkap          | Data berhasil<br>diubah dan<br>Tampilkan<br>pesan<br>"Berhasil<br>ubah<br>Pelanggan"      | Data berhasil<br>diubah dan<br>Tampilkan<br>pesan<br>"Berhasil<br>ubah<br>Pelanggan" | Baik        |
| <b>Edit Data</b><br>Pelanggan<br>(gagal)    | - Pilih menu<br>data<br>Pelanggan<br>- Pilih record<br>- Klik Edit<br>- Kosongkan<br>field<br>Klik Ubah | Input data<br>tidak<br>lengkap | Data gagal<br>diubah dan<br>Tampilkan<br>pesan "Data<br>gagal diubah"                     | Data gagal<br>diubah dan<br>Tampilkan<br>pesan "Data<br>gagal<br>diubah"             | <b>Baik</b> |
| Hapus<br>Data<br>Pelanggan<br>(berhasil)    | - Pilih record<br>data<br>Pelanggan<br>yang akan<br>dihapus                                             | $\overline{a}$                 | Data berhasil<br>dihapus dan<br>tampilkan<br>Pesan Bahwa<br>"Berhasil                     | Data berhasil<br>dihapus dan<br>tampilkan<br>Pesan Bahwa<br>"Berhasil                | Baik        |

**Tabel 5.3 Pengujian Modul Mengelola Data Pelanggan**

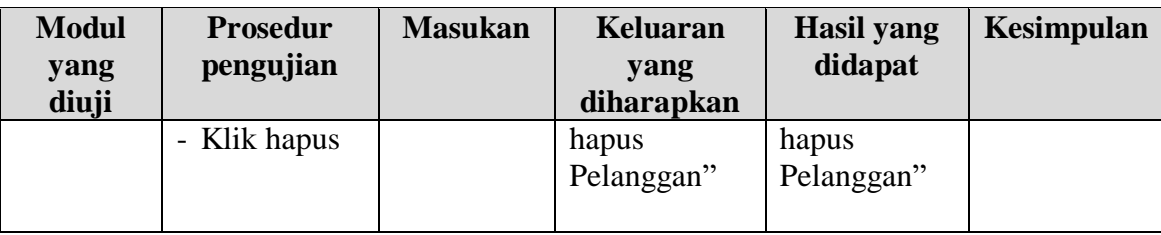

## 4. Pengujian Modul Mengelola Data Menu

Pada tahap ini dilakukan pengujian pada modul data Menu oleh admin untuk mengetahui apakah proses mengelola data Menu atau fungsional mengelola data Menu dapat berjalan dengan baik. Hasil pengujian pada modul ini penulis sajikan pada tabel 5.4.

| <b>Modul</b><br>yang<br>diuji          | <b>Prosedur</b><br>pengujian                                                              | <b>Masukan</b>                 | <b>Keluaran</b><br>yang<br>diharapkan                                                | <b>Hasil</b> yang<br>didapat                                                     | Kesimpulan |
|----------------------------------------|-------------------------------------------------------------------------------------------|--------------------------------|--------------------------------------------------------------------------------------|----------------------------------------------------------------------------------|------------|
| Tambah<br>Data<br>Menu<br>(berhasil)   | - Pilih menu<br>data Menu<br>- Klik<br>Tambah<br>- Input Data<br>- Klik Simpan            | Input data<br>lengkap          | Data berhasil<br>ditambah dan<br>tampilkan<br>pesan "<br>Berhasil<br>simpan<br>Menu" | Data berhasil<br>ditambah dan<br>tampilkan<br>pesan "Data<br>telah<br>tersimpan" | Baik       |
| Tambah<br>Data<br>Menu<br>(gagal)      | - Pilih menu<br>data Menu<br>- Klik<br>Tambah<br>- Klik Simpan                            | Input data<br>tidak<br>lengkap | Data gagal<br>ditambah dan<br>Tampilkan<br>pesan "Data<br>gagal<br>disimpan"         | Data gagal<br>ditambah dan<br>Tampilkan<br>pesan "Data<br>gagal<br>disimpan"     | Baik       |
| <b>Edit Data</b><br>Menu<br>(berhasil) | - Pilih menu<br>data Menu<br>- Pilih record<br>- Klik Edit<br>- Input Data<br>- Klik Ubah | Input data<br>lengkap          | Data berhasil<br>diubah dan<br>Tampilkan<br>pesan<br>"Berhasil<br>ubah Menu"         | Data berhasil<br>diubah dan<br>Tampilkan<br>pesan<br>"Berhasil<br>ubah Menu"     | Baik       |

**Tabel 5.4 Pengujian Modul Mengelola Data Menu**

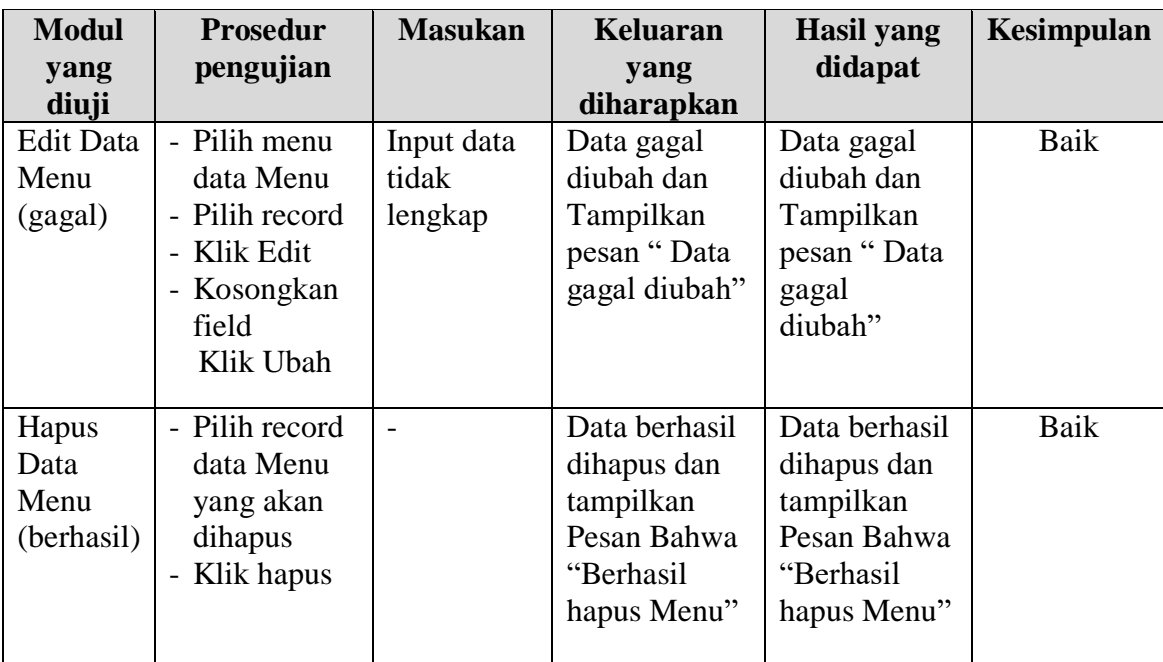

# 5. Pengujian Modul Mengelola Data Kategori

Pada tahap ini dilakukan pengujian pada modul data Kategori oleh admin untuk mengetahui apakah proses mengelola data Kategori atau fungsional mengelola data Kategori dapat berjalan dengan baik. Hasil pengujian pada modul ini penulis sajikan pada tabel 5.5.

| <b>Modul</b> | <b>Prosedur</b> | <b>Masukan</b> | <b>Keluaran</b> | <b>Hasil</b> yang | Kesimpulan |
|--------------|-----------------|----------------|-----------------|-------------------|------------|
| yang         | pengujian       |                | yang            | didapat           |            |
| diuji        |                 |                | diharapkan      |                   |            |
| Tambah       | - Pilih menu    | Input data     | Data berhasil   | Data berhasil     | Baik       |
| Data         | data            | lengkap        | ditambah dan    | ditambah dan      |            |
| Kategori     | Kategori        |                | tampilkan       | tampilkan         |            |
| (berhasil)   | - Klik          |                | pesan "         | pesan "Data       |            |
|              | Tambah          |                | Berhasil        | telah             |            |
|              | - Input Data    |                | simpan          | tersimpan"        |            |
|              | - Klik Simpan   |                | Kategori"       |                   |            |
|              |                 |                |                 |                   |            |
| Tambah       | - Pilih menu    | Input data     | Data gagal      | Data gagal        | Baik       |
| Data         | data            | tidak          | ditambah dan    | ditambah dan      |            |
| Kategori     | Kategori        |                | Tampilkan       | Tampilkan         |            |

**Tabel 5.5 Pengujian Modul Mengelola Data Kategori**

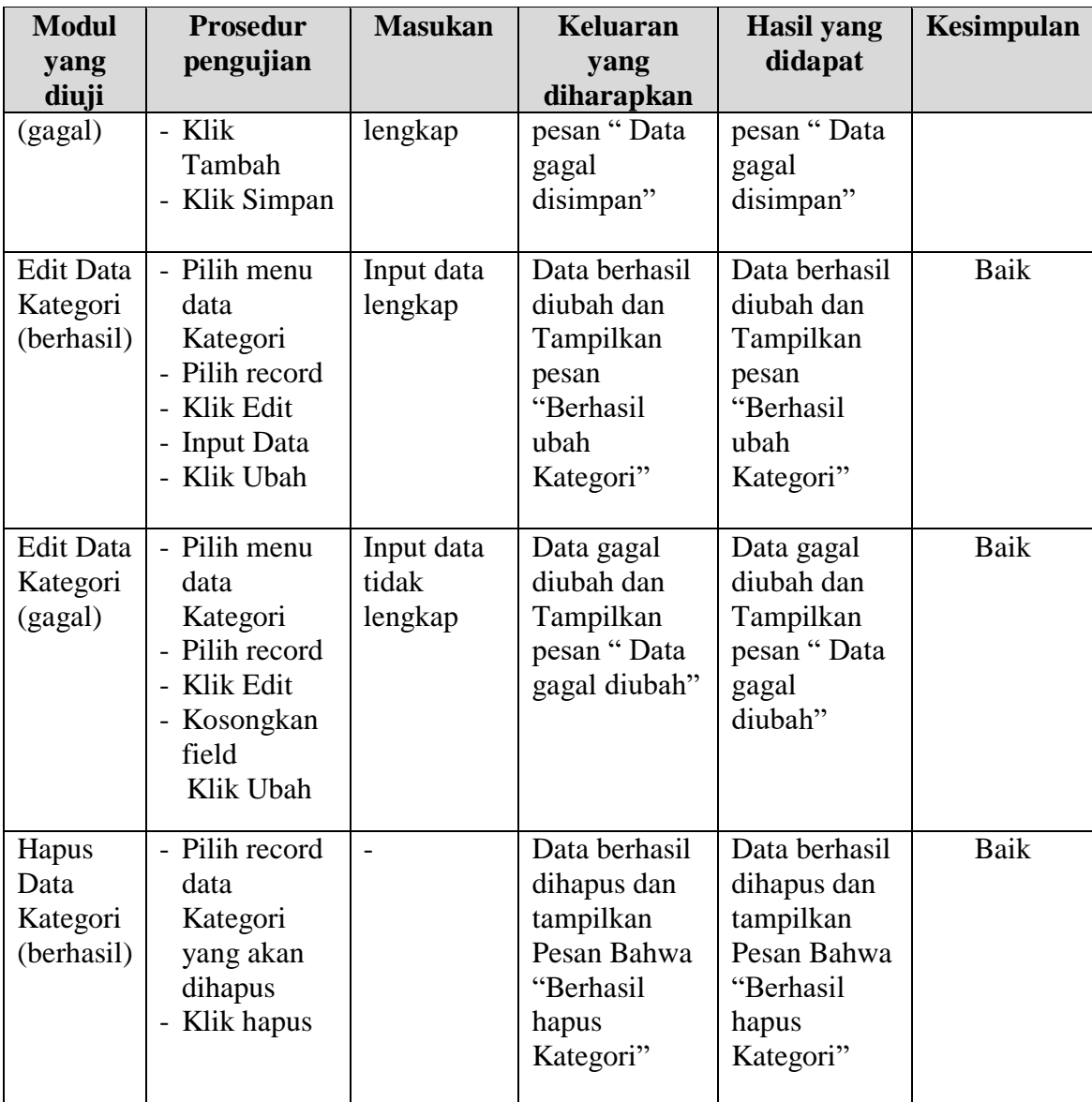

# 6. Pengujian Modul Mengelola Data Informasi Website

Pada tahap ini dilakukan pengujian pada modul data Informasi Website oleh admin untuk mengetahui apakah proses mengelola data Informasi Website atau fungsional mengelola data Informasi Website dapat berjalan dengan baik. Hasil pengujian pada modul ini penulis sajikan pada tabel 5.6.

| <b>Modul</b><br>yang<br>diuji                       | <b>Prosedur</b><br>pengujian                                                                                     | <b>Masukan</b>                 | <b>Keluaran</b><br>yang<br>diharapkan                                                                  | <b>Hasil yang</b><br>didapat                                                                           | <b>Kesimpulan</b> |
|-----------------------------------------------------|----------------------------------------------------------------------------------------------------|--------------------------------|----------------------------------------------------------------------------------------------------|----------------------------------------------------------------------------------------------------|-------------------|
| Edit Data<br>Informasi<br>Website<br>(berhasil)     | - Pilih menu<br>data<br>Informasi<br>Website<br>- Pilih record<br>- Klik Edit<br>- Input Data<br>- Klik Ubah     | Input data<br>lengkap          | Data berhasil<br>diubah dan<br>Tampilkan<br>pesan<br>"Berhasil<br>ubah<br><b>Informasi</b><br>Website" | Data berhasil<br>diubah dan<br>Tampilkan<br>pesan<br>"Berhasil<br>ubah<br><b>Informasi</b><br>Website" | Baik              |
| <b>Edit Data</b><br>Informasi<br>Website<br>(gagal) | - Pilih menu<br>data<br>Informasi<br>Website<br>- Pilih record<br>Klik Edit<br>- Kosongkan<br>field<br>Klik Ubah | Input data<br>tidak<br>lengkap | Data gagal<br>diubah dan<br>Tampilkan<br>pesan "Data<br>gagal diubah"                                  | Data gagal<br>diubah dan<br>Tampilkan<br>pesan "Data<br>gagal<br>diubah"                               | Baik              |

**Tabel 5.6 Pengujian Modul Mengelola Data Informasi Website**

### **5.3 ANALISIS HASIL YANG DICAPAI OLEH SISTEM**

Setelah melalui tahapan pengujian sistem yang telah penulis lakukan, maka terbukti bahwa sistem yang telah penulis rancang telah dapat berfungsi dengan baik dan hasil yang diperoleh sesuai dengan konsep dasar rancangan yang telah dibuat. Hasil dari pengujian tersebut adalah sebagai berikut :

- 1. Sistem yang baru ini dapat membantu proses pengolahan data unit, data Kategori, data transaksi penjualan di Little Bar.
- 2. Dengan adanya menu login dapat meningkatkan keamanan data yang disimpan pada aplikasi ini.

3. Dengan adanya fasilitas pembuatan laporan secara otomatis pada aplikasi ini dapat mempermudah petugas dalam mengakses data, baik hanya melihat ataupun melakukan print out yang dapat digunakan sebagai laporan pengolahan data Little Bar.

### **5.3.1 Kelebihan Program**

Adapun kelebihan dari program yang dibuat untuk Little Bar, dapat dijabarkan sebagai berikut:

- 1. Dengan penerapan sistem yang baru, dapat mempermudah pengunjung dalam melakukan pemesanan makanan atau minuman dan mengetahui detail informasi yang ada di Little Bar.
- 2. Pengolahan data makanan dan minuman, pemesanan disimpan pada sebuah database sehingga mempermudah penginputan data karena data telah saling terintegrasi antara file induk dengan file proses yang dibutuhkan.

#### **5.3.2 Kekurangan Program**

Penulis menyadari masih ada kekurangan pada aplikasi yang dibangun dari program yang dibuat untuk Little Bar. Berikut kekurangan yang ditemukan penulis:

- 1. Tampilan *user interface* yang masih biasa dan standar.
- 2. Sumber daya manusia untuk pengoperasian sistem harus orang yang benar benar paham terhadap sistem ini.
- 3. Sistem yang dibuat memerlukan koneksi jaringan yang stabil